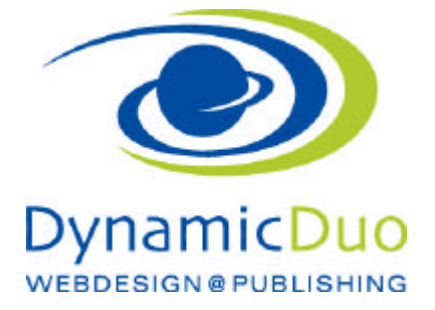

## **Nachsehen wer sich an und abgemeldet hat**

Der Benutzer kann sich eigenständig bei einem Newsletter an und abmelden

## Benutzer Filtern welche sich abgemeldet habe

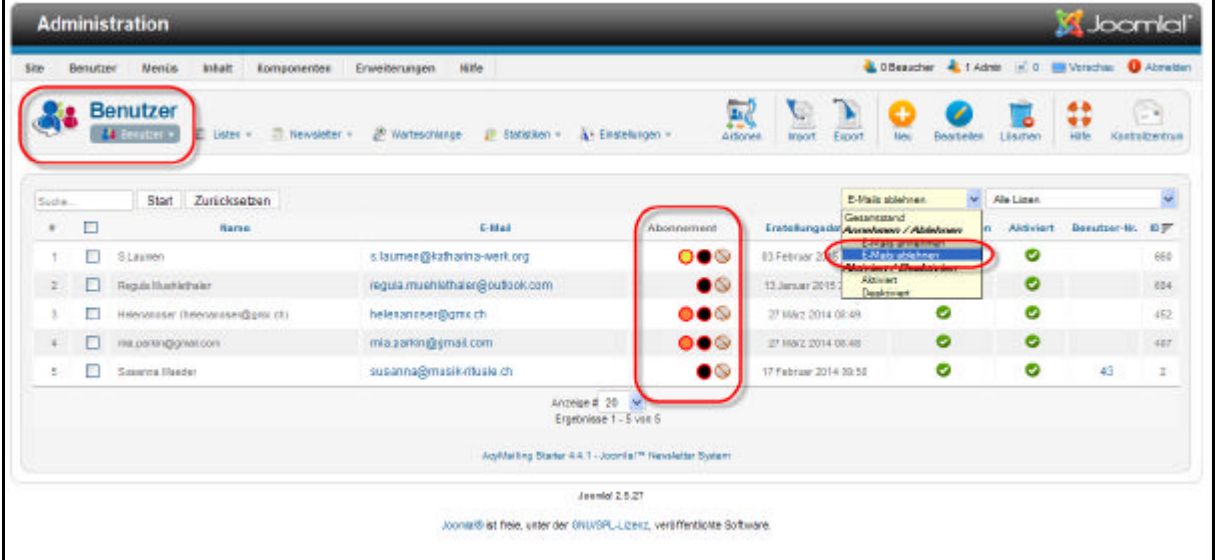

- ?? nach E-Mails abgelehnt Filtern Alle Listen (Farbiger Kreis) welcher einen roten rahmen hat, sind abgemeldete Listen
- ?? auf einen der gefilterten Benutzer klicken für weitere Informationen

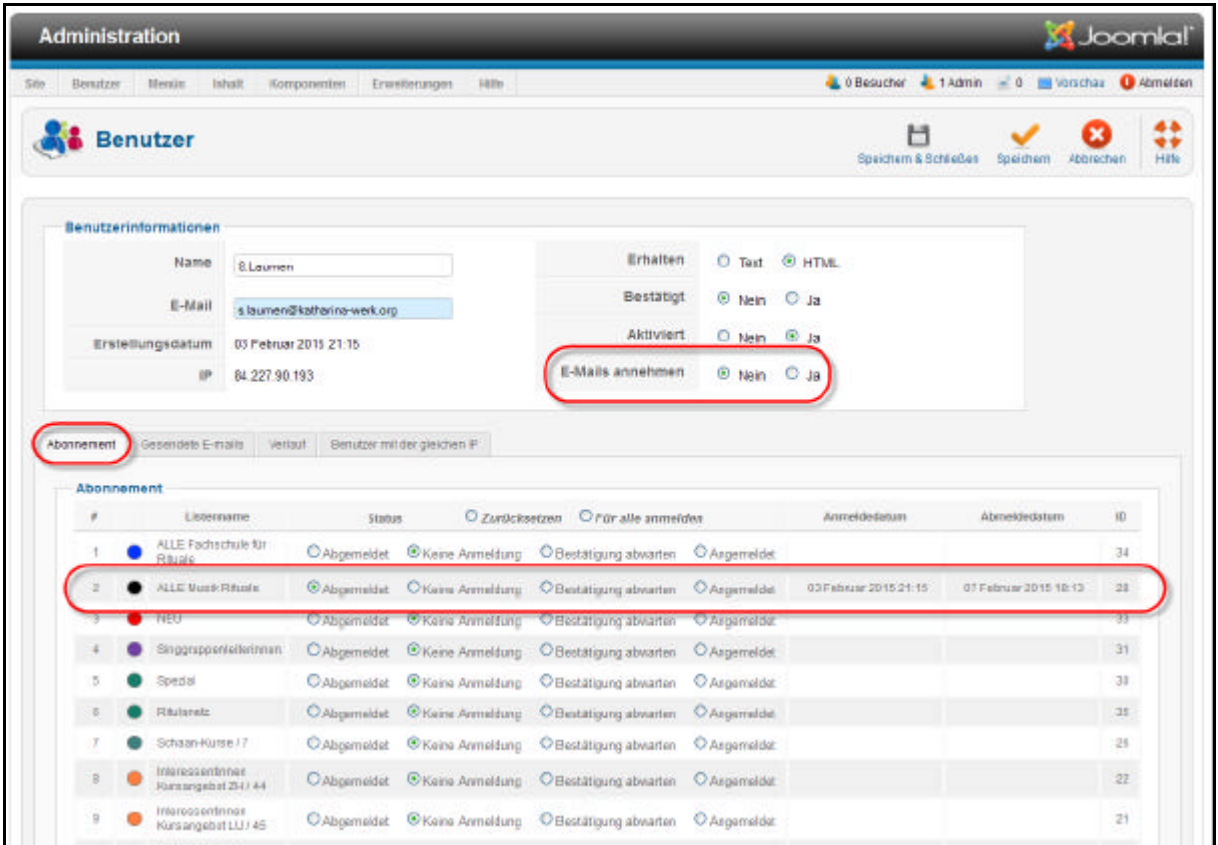

- ?? Im Benutzer ist nun sichtbar bei welchen Listen er sich an und oder Abgemeldet hat.
- ?? Und ob ALLE E-Mails von dieser Webseite ablehnt wurden.

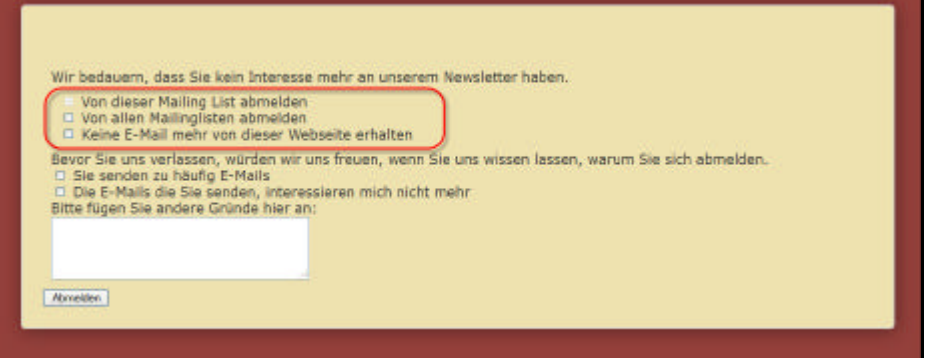

dynamic-duo webdesign@publishing | alte Landstrasse 1 | 8707 Uetikon am See | Tel: 044 / 920 58 77 | E-Mail info@dynamic-duo.ch

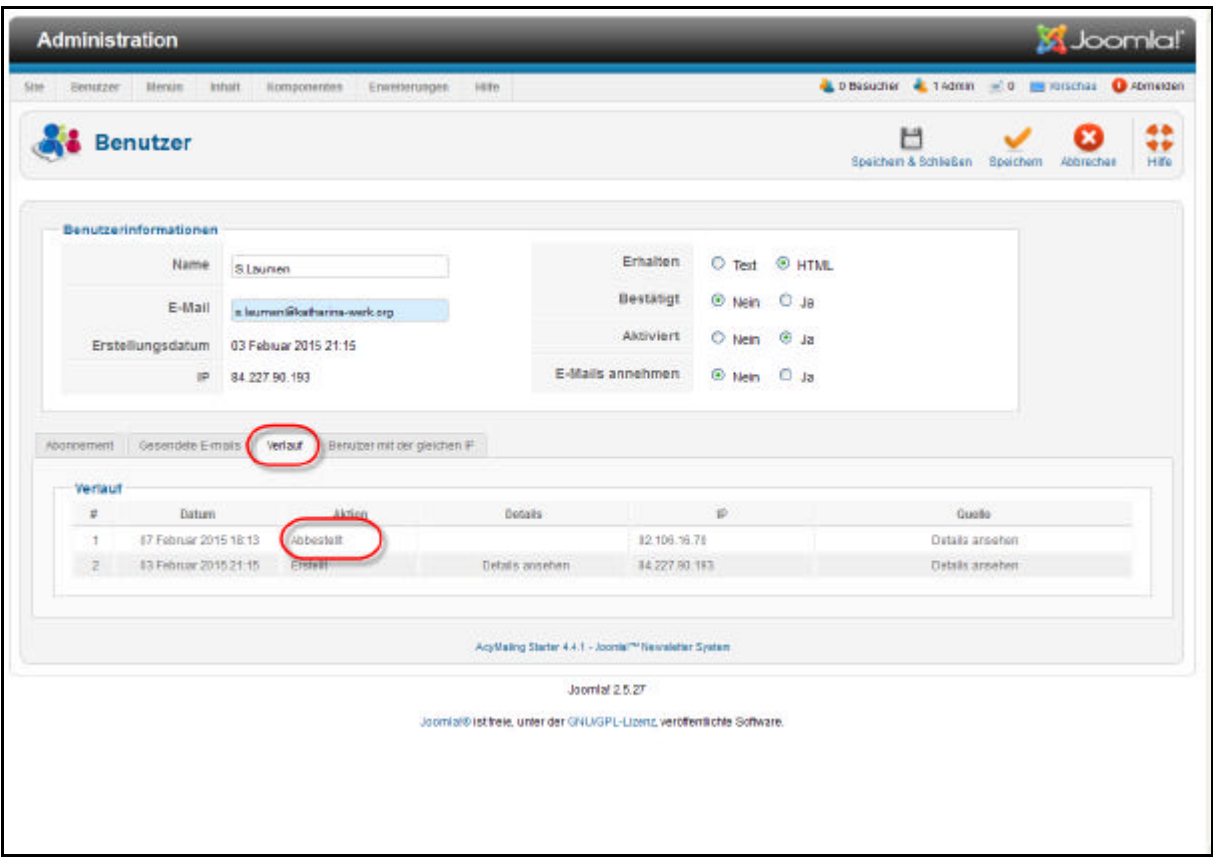

?? Im Register Verlauf ist sichtbar an welchen Daten zu den jeweiligen Newsletter Listen sich der Benutzer angemeldet hat